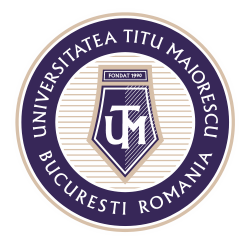

MINISTERUL EDUCAȚIEI NAȚIONALE UNIVERSITATEA "TITU MAIORESCU" DIN BUCUREȘTI Calea Văcărești nr. 187, sector 4, București, cod 040051<br>Tel.: 021 316 16 46, Fax: 021 311 22 97, e-mail: rectorat@utm.ro, www.utm.ro

## **Prezentare generală Microsoft Teams**

Aplicația Microsoft Teams dispune de un meniu situat în partea stângă, format din următoarele secțiuni:

1. Activity: reprezintă secțiunea cu toată activitatea utilizatorului legată de echipele din care face parte.

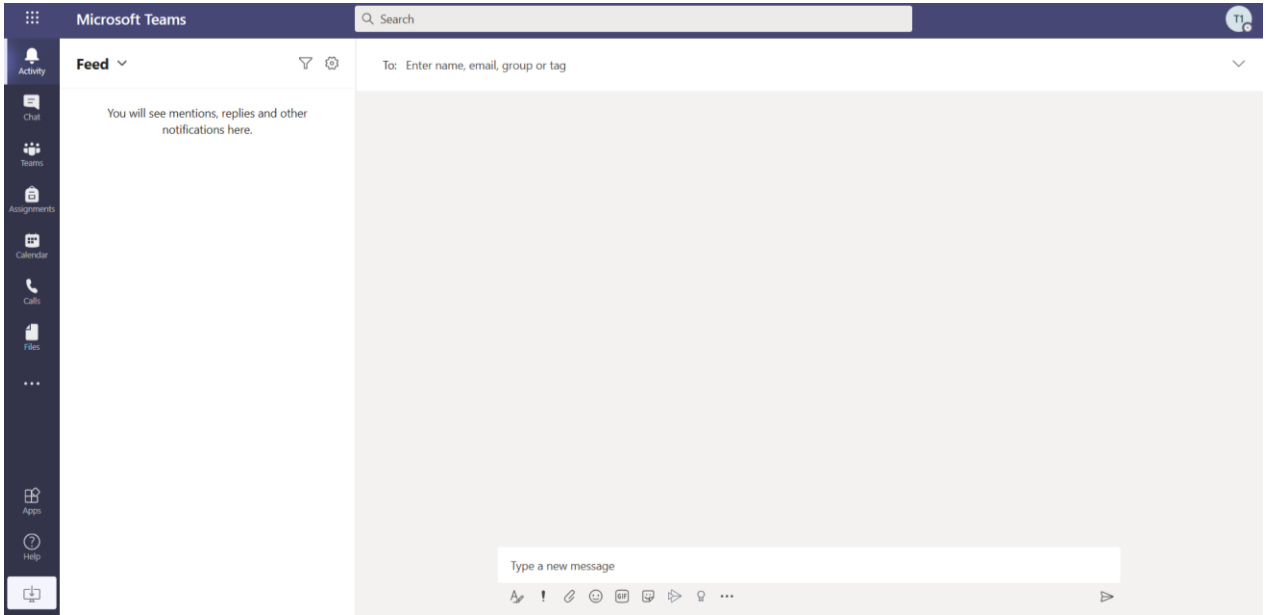

2. Chat: reprezintă secțiunea în care se vor regăsi toate conversațiile utilizatorului.

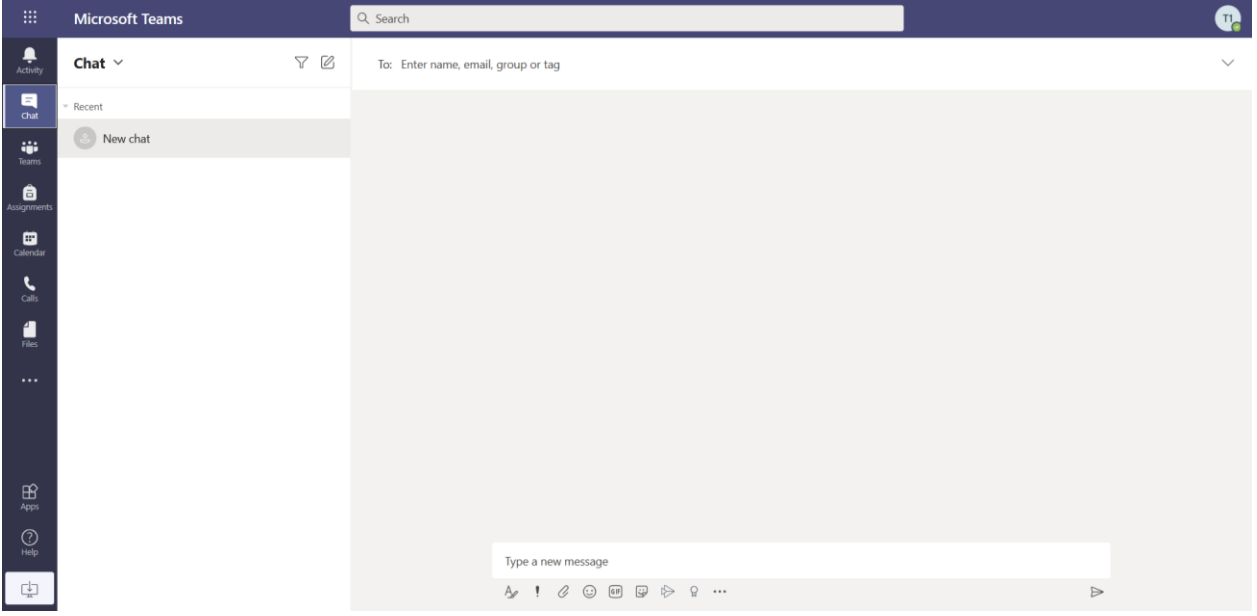

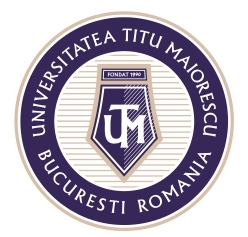

MINISTERUL EDUCAȚIEI NAȚIONALE UNIVERSITATEA "TITU MAIORESCU" DIN BUCUREȘTI Calea Văcărești nr. 187, sector 4, București, cod 040051<br>Tel.: 021 316 16 46, Fax: 021 311 22 97, e-mail: rectorat@utm.ro, www.utm.ro

- 
- 3. Teams: reprezintă secțiunea în care utilizatorul poate vizualiza echipele din care face parte.

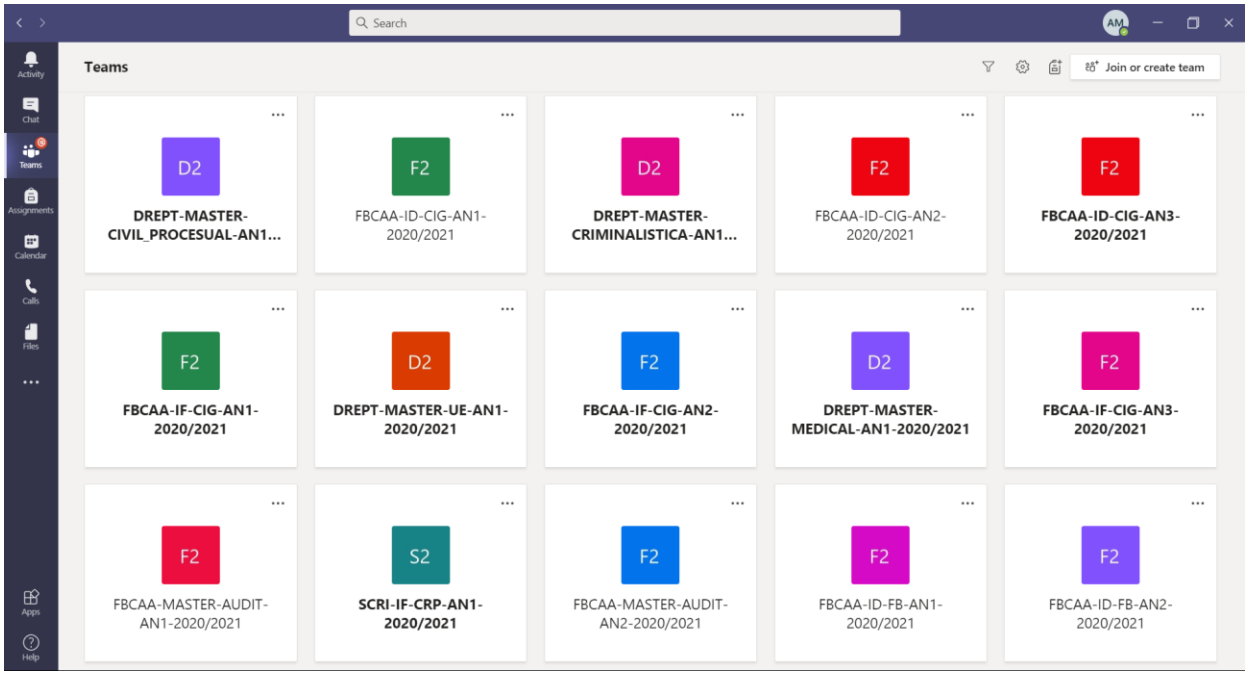

4. Assigments: reprezintă secțiunea în care se regăsesc temele date membrilor unei clase.

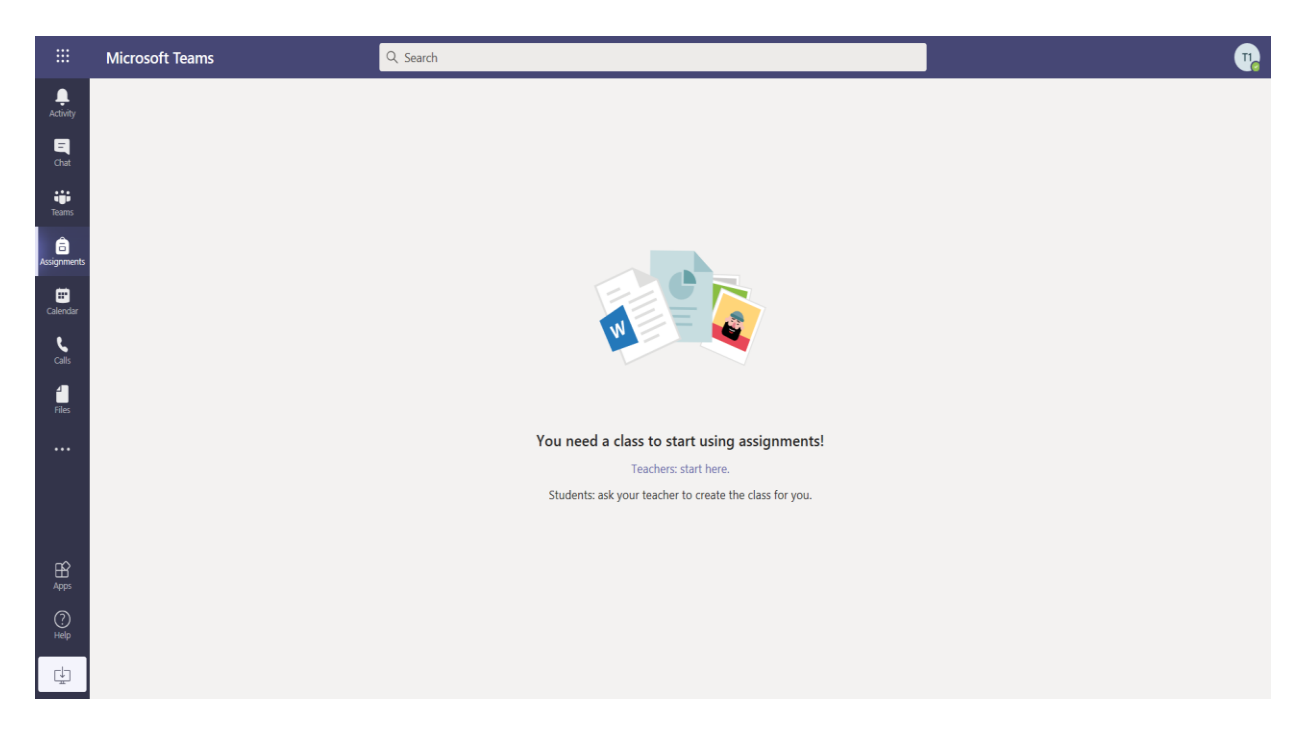

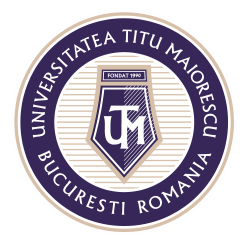

MINISTERUL EDUCAȚIEI NAȚIONALE UNIVERSITATEA "TITU MAIORESCU" DIN BUCUREȘTI Calea Văcărești nr. 187, sector 4, București, cod 040051 Tel.: 021 316 16 46, Fax: 021 311 22 97, e-mail: rectorat@utm.ro, www.utm.ro

5. Calendar: reprezintă calendarul cu toate meeting-urile organizate de către utilizator sau la care a fost invitat acesta.

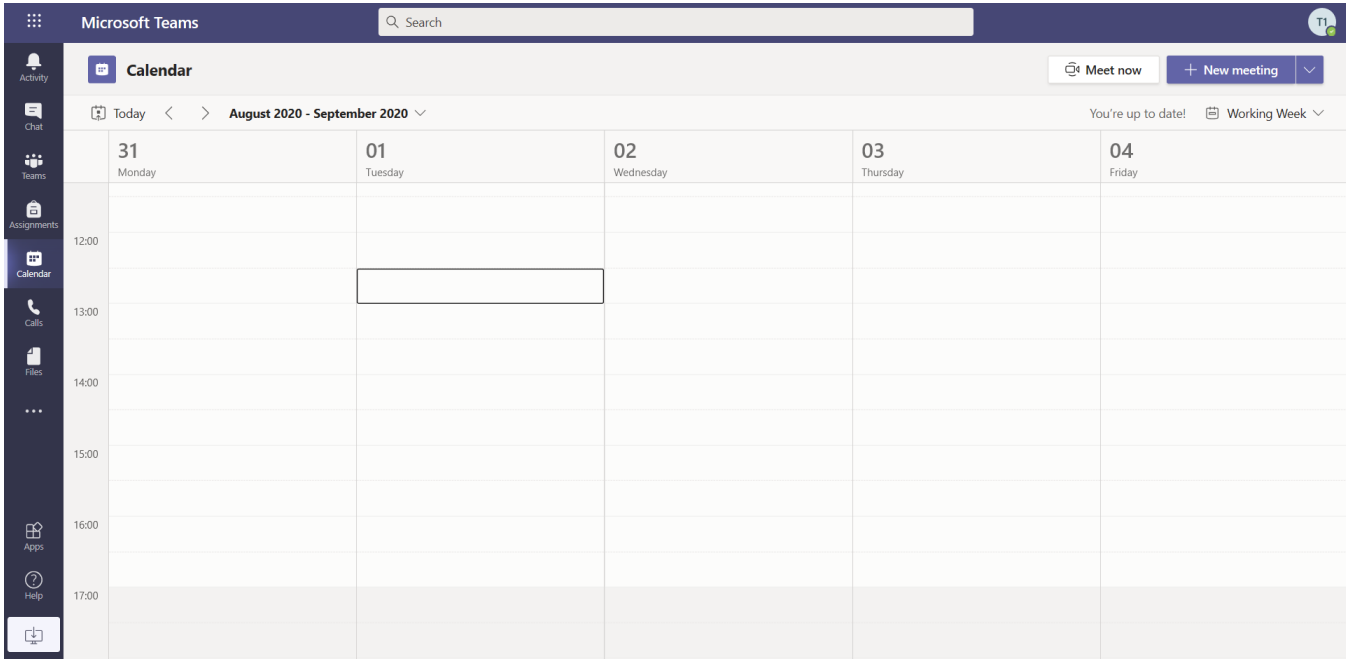

6. Calls: reprezintă secțiunea în care se pot vizualiza apelurile realizate prin aplicația Microsoft Teams.

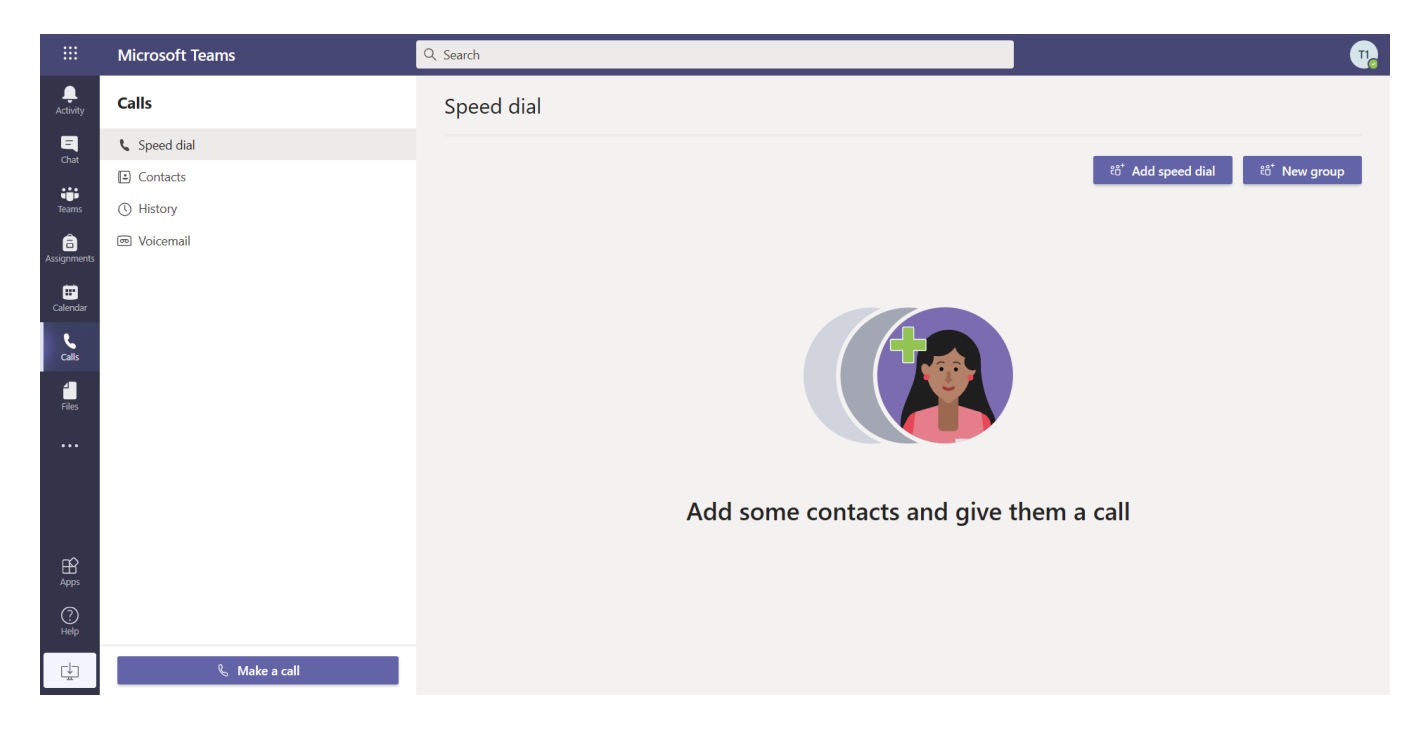

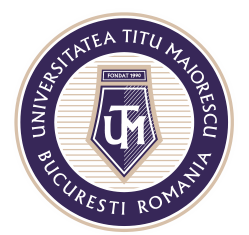

MINISTERUL EDUCAȚIEI NAȚIONALE UNIVERSITATEA "TITU MAIORESCU" DIN BUCUREȘTI Calea Văcărești nr. 187, sector 4, București, cod 040051<br>Tel.: 021 316 16 46, Fax: 021 311 22 97, e-mail: rectorat@utm.ro, www.utm.ro

7. Files: reprezintă secțiunea în care se pot vizualiza toate documentele încărcate.

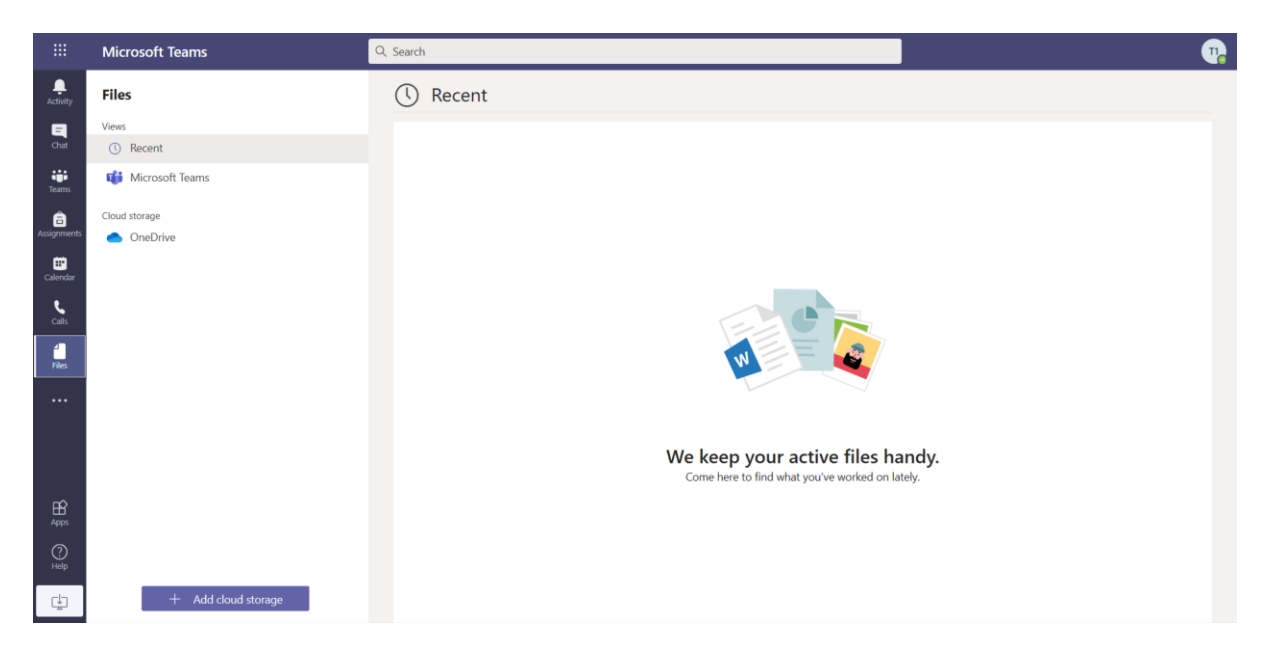

8. ... : reprezintă secțiunea din care se pot deschide alte aplicații: Forms, Planner, OneNote etc.

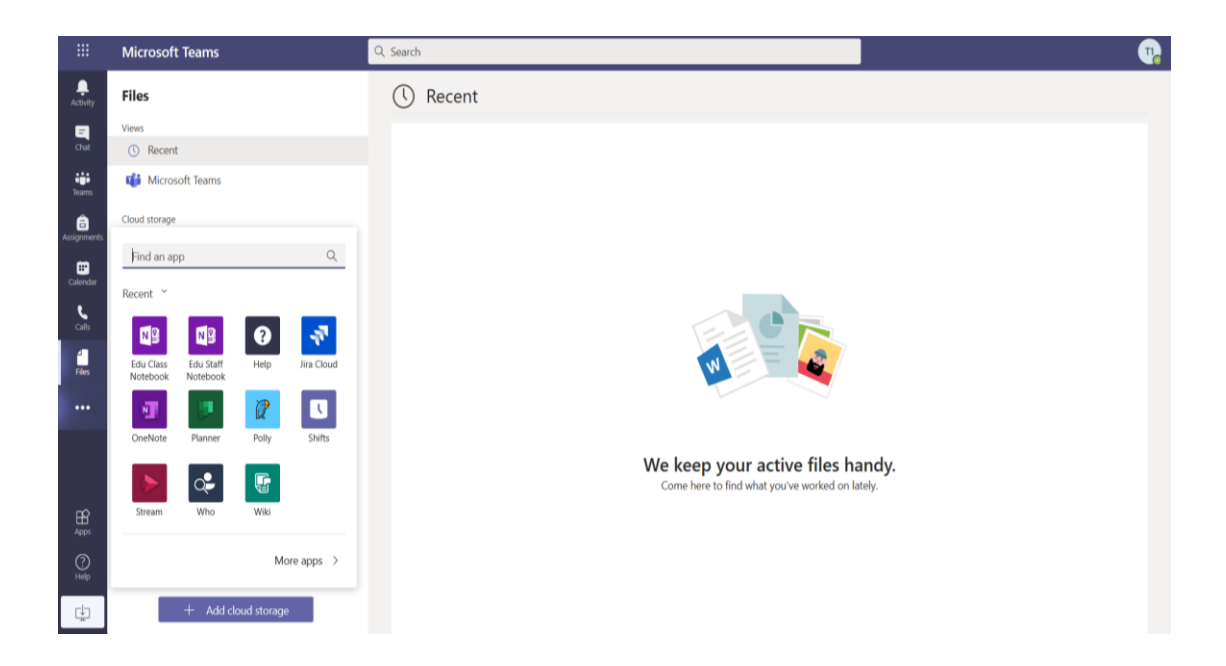